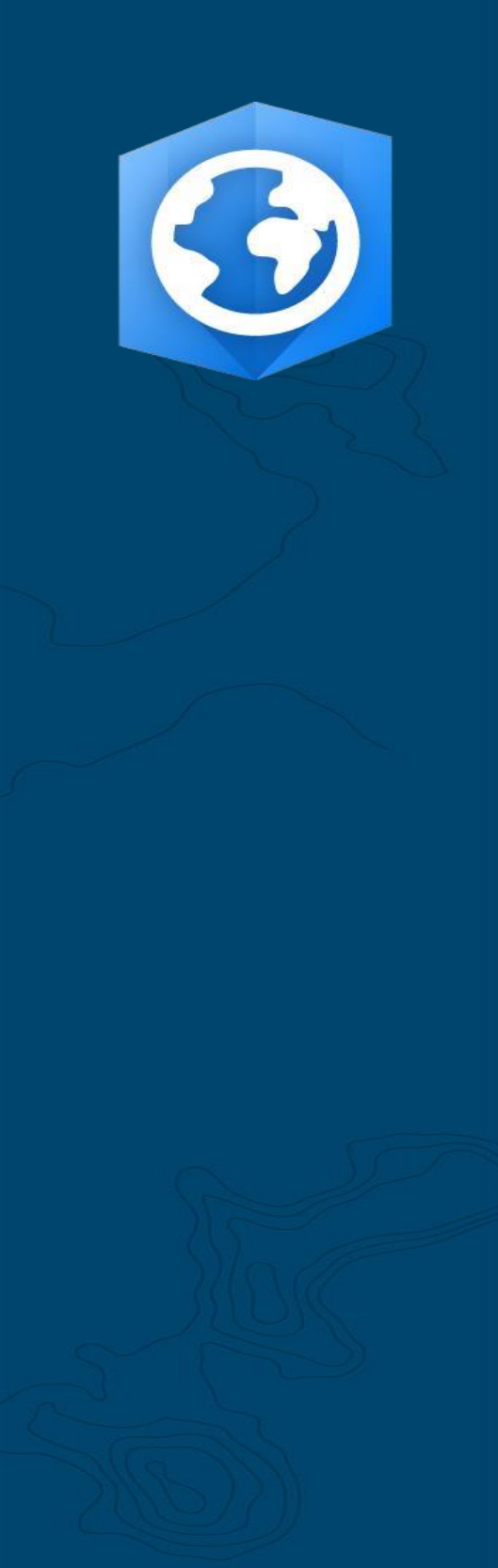

发布日期:2021 年 6 月 更新时间:2023 年 1 月

# ArcGIS Pro 迁移指南

将组织 从 ArcMap 迁移到 ArcGIS Pro 的基本任务。

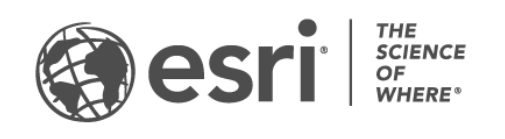

任务一览表

#### 任**务** インファイル アクセス しょうしゃ こうしゃ おおところ 完成

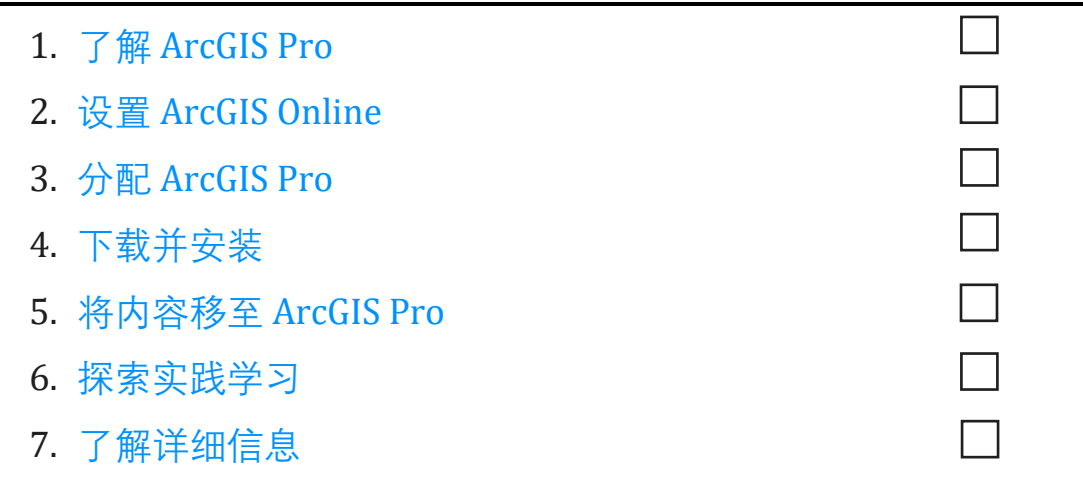

### <span id="page-2-0"></span>1. 了解 ArcGIS Pro

我们很高兴您决定将您的组织迁移到 Esri 的下一代桌面 GIS: ArcGIS Pro。 当您拥有围绕 某个软件构建的已持续多年的既定工作流程、数据和技能时,迁移似乎令人生畏。 本指 南的目的是让过程更易于管理。 ArcGIS Pro 具备的优势值得您花费一些时间。

#### ArcGIS Pro 的关键特征

ArcGIS Pro 首次发布干 2015 年, 是 Esri 集成式 ArcGIS 系统的桌面组件。 它不是 ArcMap 的更新,而是一个全新的应用程序,旨在在保留相同功能的同时,融入最现代化的技术。 ArcGIS Pro 具有更强大的计算能力,直观、易于访问的设计,以及高级共享功能等等。

迁移到 ArcGIS Pro 的优势包括:

- **现**代、快速的**应**用程序:ArcGIS Pro 是一个 64 位的多线程应用程序。 其强大 的处理能力和升级的显示引擎可实现更快的分析和渲染。
- 直**观**的工作空**间**:工具栏被可定制的功能区取代,该功能区会根据您在应用程 序中所执行操作的上下文进行更新。 无需翻阅工具栏和对话框, 即可在您需要 时显示所需工具。
- 可自定义用户界面: 您的 ArcGIS Pro 工作空间由可停靠视图和窗格构成。 这意 味着可以在使用符号系统或地理处理工具与导航地图、表格和布局之间轻松地 来回切换。
- 基于工程的**设计**:ArcGIS Pro 的工作单元[是工程。](https://links.esri.com/projects-in-arcgis-pro) 一个工程可以包含多个地图 、3D 场景和布局。 仅需单击几下, 即可将工程打包为便干通过云端或以文件 形式共享的格式。 或者,可以在没有工程的情况下打开 ArcGIS Pro 来完成数据 管理任务。
- **轻**松共享:ArcGIS Pro 已紧密集成到 ArcGIS 系统中。 工程、地图和图层等内容 可以无缝共享到 ArcGIS Online 和 ArcGIS Enterprise。 [ArcGIS Living Atlas of the](https://livingatlas.arcgis.com/en/)

[World](https://livingatlas.arcgis.com/en/) 是 Esri [精选的数据和底图资源,在](https://livingatlas.arcgis.com/en/) ArcGIS Online 上免费提供了数百万个 [第三方数据集。](https://livingatlas.arcgis.com/en/) 可通过 ArcGIS Pro 轻松访问组织的 web 内容和 Living Atlas 数 据,以用于您的工作。

• **ArcMap** 兼容性:通常无需进行任何更改,即可将在任何 ArcMap 版本中创建 的地图、布局、符号系统和模型移植到 [ArcGIS Pro](https://pro.arcgis.com/en/pro-app/latest/get-started/migrate-content-to-arcgis-pro.htm) 中。 可以轻松地更新 Python 脚本以在 ArcGIS Pro 中工作。 工程位于 ArcGIS Pro 中后, 您将发现 ArcMap 中的所有可用功能(极少数例外)以及其中未提供的新的更新内容。 ArcGIS Pro 工程无法退回到 ArcMap, 但您可以继续在同一台计算机上运行 ArcGIS Pro 和 ArcMap 并使用相同的数据源。

#### <span id="page-3-0"></span>现实问题解决方案

从艺术制图到数据驱动的分析和 3D 模型, ArcGIS Pro 具有适用于各行业的广泛功能。 凭 借 ArcMap 背景, 您可能已经了解组织计划使用 ArcGIS Pro 完成的内容, 但以下场景将演 示如何使用 ArcGIS Pro 以新方式处理各种问题。

每个场景均随附实践学习练习,您或您的同事可以在完成本指南中的其他任务后返回到练 习。即使对干有经验的 GIS 用户, 切换软件也是一个学习过程。实践练习是熟悉 ArcGIS Pro 设计和功能的一种信息丰富、有趣且有效的方式。

- 制图:在 ArcGIS Pro 中, 您可以制作精美的地图和可视化来唤起地方感, 同时 以引人注目的方式传达数据。 例如, 可以可视[化北极海冰减少等](https://learn.arcgis.com/en/projects/cartographic-creations-in-arcgis-pro/)环境趋势, 但 可能性几乎是无限的。 ArcGIS Pro 用于制作 [Maps We Love](https://www.esri.com/en-us/maps-we-love/gallery) [库](https://www.esri.com/en-us/maps-we-love/gallery)中的大部分条目 ,该库是 Esri 的优秀制图精选集合。
- **空间分析**:从零售到自然资源和国家安全等行业,ArcGIS Pro 可帮助专业人员 使用数据解决复杂的空间问题。 了解保护科学家如何使用机器学习[来预测海草](https://learn.arcgis.com/en/projects/predict-seagrass-habitats-with-machine-learning/) [栖息地。](https://learn.arcgis.com/en/projects/predict-seagrass-habitats-with-machine-learning/)
- **3D GIS:**您可以在同一个 ArcGIS Pro 工程中分析 2D 和 3D 数据。 高级 3D 模型 提供了制定重要决策所需的可视化。如[本施工规划教程所示。](https://learn.arcgis.com/en/projects/visualize-construction-planning-in-3d/)

**注:**ArcGIS Pro 的系统要求与 ArcMap 略有不同。 请确认您是否以满足这些要求, 然后再继续。 [单击此处获取详细信息。](https://pro.arcgis.com/en/pro-app/latest/get-started/arcgis-pro-system-requirements.htm)

### 2. 设置 ArcGIS Online

<span id="page-4-0"></span>如果您具有最新 ArcGIS Desktop 许可, 则您已拥有 ArcGIS Pro 许可和 ArcGIS Online 订阅 。 ArcGIS Online 将提供连接您和您的团队成员的门户。 团队成员可通过该门户在多个计 算机之间共享数据和使用其 ArcGIS Pro 许可。 在下一部分中将介绍您还将通过此门户管 理许可。 与为 ArcMap 简单地下载许可文件相比, 此设置涉及的内容稍多一些, 但此门户 连接允许 ArcGIS Pro 使用已成为工作场所规范的基于云的协作类型。

注:如果您已有 ArcGIS Enterprise 部署,请跳过此部分。 有关详细信息,请参阅 [ArcGIS Enterprise](https://pro.arcgis.com/en/pro-app/latest/get-started/overview-of-named-user-licensing-in-arcgis-enterprise.htm) 许可指南。

有关设置 [ArcGIS Online](https://assets.esri.com/content/dam/esrisites/media/pdf/implementation-guides/implement-arcgis-online.pdf) 的详细信息, 请参阅 ArcGIS Online [实施指南](https://assets.esri.com/content/dam/esrisites/media/pdf/implementation-guides/implement-arcgis-online.pdf)[。](https://assets.esri.com/content/dam/esrisites/media/pdf/implementation-guides/implement-arcgis-online.pdf) 您无需阅读整个指 南, 仅需按照*激活订阅*(第4页)和*添加成员*(第8页)部分中概述的步骤操作即可。 ArcGIS Online 的主要用途是管理 ArcGIS Pro 许可。

#### 提示

- 使用现有 Esri 帐户: 如果您的团队成员过去曾为其他目的设置过 Esri 帐户, 则 在将成员添加到组织时,请选择使用其所选帐户进行邀请的选项;这样就不需 要合并两个帐户。 有关帐户合并的问题,请联系 Esri [客户服务中心。](https://www.esri.com/en-us/contact#c=us&t=3)
- 启用 **Esri 访问**:如需成员访问 Esri 培训、Esri 支持、Esri 社区和 My Esri 等站 点,则必须启用此设置。 [立即了解详情。](http://pro.arcgis.com/en/pro-app/get-started/assign-named-user-licenses-in-arcgis-online.htm#ESRI_SECTION1_7CA3347D3D344937B42E3CBAAC00A148)

## <span id="page-5-0"></span>3. 分配 ArcGIS Pro

除 ArcGIS Pro 之外,所有 ArcGIS Desktop 应用程序均提供单机版或浮动版许可类型。 您 可能习惯于使用 ArcGIS License Manager 按计算机提供许可文件。但是, 如前面所述, 默 认情况下, ArcGIS Pro 提供与用户帐户关联的指定用户许可。

组织拥有的每个 ArcGIS Desktop 许可, 还拥有一个 ArcGIS Online 的 Creator 用户类型和 一个 ArcGIS Pro 附加许可。 您的 ArcGIS Pro 附加许可将 ArcMap 许可的级别相同(Basic 、Standard 或 Advanced)。

要授予某人对 ArcGIS Pro 的访问权限,请在 ArcGIS Online 中分[配用户类型](http://pro.arcgis.com/en/pro-app/get-started/assign-named-user-licenses-in-arcgis-online.htm#ESRI_SECTION1_6235D71AFFC1422EA4D9B91E1CF7638E)[和附加许可。](http://pro.arcgis.com/en/pro-app/get-started/assign-named-user-licenses-in-arcgis-online.htm#ESRI_SECTION1_FDCDCB40AE6949B8AE03C3D7F1E4D1B0) 如果团队成员发生变化,您可以将它们重新分配给其他人。 而这些成员可以在已安装该 程序的任何计算机上登录并使用 ArcGIS Pro。 这增加了工作场所中的灵活性。

如果使用 ArcGIS Enterprise, 请了解如何在 Portal for ArcGIS 中配置 [ArcGIS Pro](https://enterprise.arcgis.com/en/portal/latest/administer/windows/configure-arcgis-pro-licenses.htm) 许可。

#### 替代许可选项

尽管通过 ArcGIS Online 获得许可是默认设置, 但 ArcGIS Desktop 用户并非必须执行此操 作。 您可以通过将一个或多个 ArcGIS Pro 附加项转换[为单机版或](http://pro.arcgis.com/en/pro-app/get-started/convert-named-user-licenses-to-single-use.htm)[浮动版来](http://pro.arcgis.com/en/pro-app/get-started/convert-named-user-licenses-to-concurrent-use.htm)保留用于 ArcMap 的许可设置。 组织成员仍然可以登录 ArcGIS Online 以共享地图和访问 Web 内容 ,但他们的凭据不与许可关联。 相反,与 ArcMap 一样,必须为每台计算机单独授权许可  $\circ$ 

### <span id="page-6-0"></span>4. 下载和安装

现在您已将 ArcGIS Pro 分配给团队成员, 组织的主要维护联系人可以下载并安装 ArcGIS Pro。 这是与 Esri 客户服务中心联系并保持您的软件有效的人员。 如果您不确定主要维 护联系人是谁或想要指定新联系人,请联[系客户服务中心。](https://www.esri.com/en-us/contact#c=us&t=3)如果您没有此角色,请将本 部分转发给具有此角色的人员。

获[取下载](https://pro.arcgis.com/en/pro-app/latest/get-started/download-arcgis-pro.htm)[和安装](https://pro.arcgis.com/en/pro-app/latest/get-started/install-and-sign-in-to-arcgis-pro.htm) ArcGIS Pro 的步骤。

提示

- 链接您的组织:在下载 ArcGIS Pro 之前, 您必须将新 ArcGIS Online 组织链接到 My Esri。要执行此操作,请登录 My Esri,单击"我的组织"选项卡并按照提示 请求权限。
- 必要**时**授**权**:如果您已使用 ArcGIS Online 分配使用类型,则组织成员只需在启 动 ArcGIS Pro 时登录即可。 如果您将许可转换为单机版或浮动版,则将收到一 封包含授权码和进一步说明的电子邮件。 您还可以在 My Esri "我的组织"选项 卡的许可区域中找到此信息。 了解有[关单机版](http://pro.arcgis.com/en/pro-app/get-started/authorize-and-start-arcgis-pro-with-a-single-use-license.htm)[和浮动版许](http://pro.arcgis.com/en/pro-app/get-started/authorize-arcgis-pro-with-concurrent-use-licenses.htm)可的详细信息。

#### 允许成员下载自己的软件

出于安全和管理原因,默认情况下,组织成员无法下载 ArcGIS Pro。作为管理员,您可 能希望监控下载过程。 或者, 您可[以允许所有成员下载自己的软件。](https://doc.arcgis.com/en/arcgis-online/administer/configure-security.htm#ESRI_SECTION1_323F5BC306A542258085A4910D261463)

7

# <span id="page-7-0"></span>5. 将内容移至 ArcGIS Pro

将 ArcGIS Desktop 内容移至 ArcGIS Pro 的过程非常简单。 您还可以导入收藏样式和 Python 脚本。 根据您的组织结构, 您可能会发现以下工作流对您非常有用, 或者可能希 望将它们转发给团队成员。

### 将 ArcMap 文档导入 ArcGIS Pro

您可以将地图 (.mxd)、场景 (.sxd) 和 globe (.3DD) 导入 ArcGIS Pro 工程 (.aprx)。 根据计 划工作流,您可能会发现将其中多个文档导入单个工程更加方便。

从任意 ArcGIS Pro 工程开始,然后使用功能区上的"导入地图"按钮浏览到所需文件。 当 地图打开时,其外观应与在 ArcMap 中一样。 您可以查看"通知"以阅读有关导入的消息。 [阅读详细步骤。](https://pro.arcgis.com/en/pro-app/get-started/migrate-to-arcgis-pro.htm#ESRI_SECTION1_DA59157149CD49D5A8B92100736B6B99)

### 将样式导入 ArcGIS Pro

ArcMap 样式 (.style) 必须转换为 ArcGIS Pro 样式 (.stylx)。 有两种方法可执行此操作: 许 多样式已针对 ArcGIS Pro 进行转换并可通过 ArcGIS Online 使用。 [了解如何搜索和添加样](https://pro.arcgis.com/en/pro-app/help/projects/connect-to-a-style.htm#ESRI_SECTION2_8F616622F0174618BA8EC5D328E3CDC0) [式。](https://pro.arcgis.com/en/pro-app/help/projects/connect-to-a-style.htm#ESRI_SECTION2_8F616622F0174618BA8EC5D328E3CDC0) [或](https://pro.arcgis.com/en/pro-app/help/projects/connect-to-a-style.htm#ESRI_SECTION2_8F616622F0174618BA8EC5D328E3CDC0)者,您可以导入已在本地保存的样式。 [了解如何导入样式。](https://pro.arcgis.com/en/pro-app/help/projects/connect-to-a-style.htm#ESRI_SECTION1_6994EE9B9B85470BAAD371A046DE3B42)

### 修改 ArcGIS Pro 的 Python 脚本

ArcGIS Pro 使用 Python 3. 而 ArcMap 使用 Python 2。 因此, 要在 ArcGIS Pro 中使用, 可能需要修改为 ArcMap 编写的脚本和自定义地理处理工具。 地理处理工具"Pro 的分析 工具"可以突出显示必须进行更改的代码区域,Python 2to3 实用程序可以自动执行大部分 过程。 了解有关 Python [迁移的详细信息。](https://pro.arcgis.com/en/pro-app/latest/arcpy/get-started/python-migration-for-arcgis-pro.htm)

### 6. 探索实践学习

<span id="page-8-0"></span>在 ArcGIS Pro 中,您可以访问桌面 GIS 的最新进展,同时几乎仍可执行过去在 ArcMap 中 执行的所有操作。 但是,您需要花一些时间使用该软件适应此新布局。 ArcGIS Pro 软件 采用了直观的设计,学习起来很容易。 如果您不确定从哪里开始,请参阅提供的各种课 程和文档,来支持和指导您完成整个过程。

#### ArcGIS Pro 入门

要全面了解 ArcGIS Pro,请观看此 ArcMap [用户研讨会或](https://www.esri.com/training/catalog/6010a37d03ffb92c80d3d2d1/migrating-to-arcgis-pro-from-arcmap/)完成[此导师授课式课程。](https://www.esri.com/training/catalog/59161f89dfcdee7bac39d5b3/migrating-from-arcmap-to-arcgis-pro/) 之后, 可以查看本指南开头[的案例研究,](#page-3-0)并按照随附的教程进行操作。

9

# <span id="page-9-0"></span>7. 了解详细信息

迁移到 ArcGIS Pro 对您和您的团队来说将是一个学习过程。 本部分中的资源将帮助您进 行疑难解答、回答问题并查找进一步的培训资源。

- 有关过渡到 ArcGIS Pro 的更深入的指导,请参阅*从 [ArcMap](https://www.esri.com/en-us/esri-press/browse/switching-to-arcgis-pro-from-arcmap-second-edition) 切换到*一书(作者 Maribeth H. Price)。
- 要获得更多实践学习体验, [Learn ArcGIS](https://learn.arcgis.com/en/gallery/#?p=arcgispro) 上提供了数十个免费教程。 还可以在 Esri [学院中](http://www.esri.com/training/Bookmark/F36YP8KD8)找到各种教育资源。
- 加入 Esri [社区上](https://community.esri.com/t5/arcgis-pro/ct-p/arcgis-pro)的 ArcGIS Pro 社[区。](https://community.esri.com/community/gis/applications/arcgis-pro)在这里,您可以加入讨论并阅读来自不同 ArcGIS Pro 用户和 Esri 工作人员的博客文章。 如需了解直接来自 Esri 团队的更 多新闻,请关注 [ArcGIS](https://www.esri.com/arcgis-blog/arcgis-pro/) 博[客。](https://www.esri.com/arcgis-blog/arcgis-pro/)
- 浏览 [ArcGIS Pro](https://www.esri.com/en-us/arcgis/products/arcgis-pro/resources) 资源页面。 这是包含 ArcGIS Pro 所有内容(新闻、学习材料、 视频、文档等)的 Hub。

#### 疑难解答和支持

正在寻找 ArcGIS Pro 帮助? 浏览此列表。

- 可通过关键字搜索 ArcGIS Pro [帮助,](https://pro.arcgis.com/en/pro-app/latest/get-started/get-started.htm) 并且其中包含从程序设置到单个工具的所 有内容的文档。
- 咨询 Esri [社区并](https://community.esri.com/community/gis/applications/arcgis-pro)从同行和 Esri ArcGIS Pro 团队成员获得具体答案。
- 如果您已尝试所有选项但仍未解决问题,请联系 Esri [技术支持解](https://www.esri.com/en-us/contact#c=us&t=5)决技术问题或 联系 Esri [客户服务中心解](https://www.esri.com/en-us/contact#c=us&t=3)决许可问题。

在 ArcGIS Pro 帮助中查[看常见问题。](https://pro.arcgis.com/en/pro-app/latest/get-started/arcmap-frequently-asked-questions.htm)